## **Рівненський державний гуманітарний університет**

**Кафедра документальних комунікацій**

**Попчук О. В.**

# **МЕТОДИЧНІ РЕКОМЕНДАЦІЇ ДО ВИКОНАННЯ ЛАБОРАТОРНИХ ТА САМОСТІЙНИХ ЗАВДАНЬ З ДИСЦИПЛІНИ «КОМП'ЮТЕРНІ ТЕХНОЛОГІЇ В ДІЛОВОДСТВІ ТА ЕЛЕКТРОННИЙ ДОКУМЕНТООБІГ»**

**Частина 1**

**Рівне – 2013**

## **УДК 35.073.515:004 (07) ББК 65.050.86 р**

**П 56**

#### Попчук О. В.

Методичні рекомендації до виконання лабораторних та самостійних завдань з дисципліни «Комп'ютерні технології в діловодстві та електронний документообіг». Ч. 1. / О. В. Попчук. – Рівне : РДГУ. – 2013. – 42 с.

*Методичні рекомендації призначено для професійної підготовки бакалаврів за напрямом підготовки 6.020105 «Документознавство та інформаційна діяльність» при вивченні навчальної дисципліни «Комп'ютерні технології в діловодстві та електронний документообіг». Представлений матеріал допоможе у належному виконанні лабораторних завдань та самостійної роботи, а також у підготовці до модульної контрольної роботи.*

- Автор *Попчук Олена Володимирівна*, викладач кафедри документальних комунікацій РДГУ
- Рецензенти: *Шпортько Олександр Володимирович,* доцент кафедри економічної кібернетики РДГУ, кандидат технічних наук

*Трач Юлія Василівна,* доцент кафедри комп'ютерних наук КНУКІМ, кандидат педагогічних наук

*Розглянуто та рекомендовано до друку навчально-методичною радою Рівненського державного гуманітарного університету (протокол № 5 від 28.05.2013)*

#### **ВСТУП**

Діловодство є одним з невід'ємних видів діяльності кожної юридичної особи. Функціонування будь-якої установи не можливе без створення документів і організації роботи з ними. У контексті сучасних уявлень діловодство є одним із найважливіших засобів керування в установі.

Особливості сучасного діловодства полягають, насамперед, у широкому застосуванні комп'ютерних систем обробки та друку документів, необхідності дотримання вимог чинних державних стандартів у цій галузі, впровадження раціональних прийомів роботи.

Використання комп'ютерних технологій у діловодстві передбачає:

1. Саме документування, тобто складання, редагування, друкування, тиражування і розповсюдження (адресацію) документів. Сюди ж як сервісні функції відносяться автоматизований переклад з мови на мову (або на декілька іноземних мов), перевірка орфографії, використання тлумачних словників та словників синонімів, використання довідкової інформаційних з відповідних файлів бази даних конкретного укладача документа (заповнення параметрів документів з довідників), застосування шаблонів форм документів (листів, факсів тощо), створення шаблону загального бланка документа.

2. Організацію роботи з документами, а саме: використання систем управління документами, збереження їх у базі даних, створення архівів, підготовку до розсилки та розсилку за допомогою електронної пошти або просто обміном файлами в локальній мережі ПЕОМ; організацію підшивки документів (тобто комплектування документів однієї тематики, форми чи дати, або за іншими ознаками), організацію спільного доступу до документів у локальній комп'ютерній мережі, розмежування доступу користувачів до документів (санкціонування, обмеження паролями та ідентифікаційними кодами користувачів), підтримку зв'язку між документами за допомогою посилань<sup>1</sup>.

Для створення й опрацювання документів за допомогою ЕОМ призначені спеціальні програми - текстові редактори. Відмінності між ними полягають у функціональних можливостях, призначенні, ціні. Крім текстових редакторів, існують спеціальні програми, що дозволяють читати (без можливості редагування) текстові документи. Вони поширюються, як правило, безкоштовно. Найчастіше для створення документів використовується текстовий редактор *Microsoft Word.*

1

*<sup>1</sup> Скібіцька Л. І. Діловодство : навч. посіб. / Л. І. Скібіцька. – К .: Центр навч. літ-ри, 2006. – С. 23-24*

Предметом дисципліни «Комп'ютерні технології в діловодстві та електронний документообіг» є документування управлінської діяльності й організація роботи зі службовими документами на підприємствах, в установах, організаціях та їх об'єднань усіх форм власності відповідно до законодавства України, державних стандартів та інших нормативних та методичних документів у сфері діловодства з використанням сучасних комп'ютерних технологій.

Основними завданнями курсу "Компютерні технології в діловодстві та електронний документообіг" є:

 застосування можливостей *Word* при створенні та редагуванні електронних документів;

 засвоєння правил складання документів на основі чинних державних і міжнародних стандартів;

 подання основних принципів раціональної організації роботи з електронними документами.

За результатами вивчення дисципліни студент має здобути знання:

вимог оформлення документів в електронній формі;

 правил створення та зберігання документів на електронних носіях та їх швидкого пошуку.

Після опанування дисципліни студент повинен вміти:

 оформлювати різні види службових документів в електронній формі, використовуючи можливості текстового редактора *Word;*

 складати тексти найтиповіших управлінських документів (організаційних, розпорядчих, довідково-інформаційних, документів колегіальних органів та ін.);

 систематизувати управлінську документацію за різними класифікаційними ознаками і групами;

-<br>- застосовувати законодавчі акти, національні стандарти, інші нормативні та методичні документи у сфері діловодства;

організовувати раціональний рух документів в організаціях;

впроваджувати комп'ютерні технології в управлінську діяльність.

Навчальна дисципліна "Компютерні технології в діловодстві та електронний документообіг" є обов'язковою (нормативною) і входить до циклу дисциплін професійної та практичної підготовки бакалавра за напрямом підготовки 6.020105 "Документознавство та інформаційна діяльність". В процесі вивчення дисципліни використовуються навички, отримані студентами в процесі вивчення дисциплін: «Основи інформатики», «Діловодство», «Ділова українська мова».

Виконання завдань на лабораторних заняттях та самостійної роботи сприятиме засвоєнню знань та умінь студентів з професійної підготовки службових документів, необхідних для управлінської діяльності.

## **РЕКОМЕНДАЦІЇ ПРИ РОБОТІ В ТЕКСТОВОМУ РЕДАКТОРІ WORD**

Текстовий редактор *Word* призначений для створення переважно текстових документів з включенням таблиць, малюнків і інших об'єктів. Розмір документа практично не обмежений ні по кількості сторінок, ні за розміром файлу.

Документ у редакторі Word може бути відображений в різних видах: *Чернетка; Web-документ; Розмітка сторінки; Структура*. Вибір виду документа проводиться з використанням меню Вигляд або за допомогою кнопок в лівому нижньому кутку вікна документа. Для роботи з документами найбільш зручний вигляд *Розмітка сторінки*, при якому документ відображається так, як він буде надрукований. У цьому режимі вікно документа повинне мати вертикальну і горизонтальну лінійки. Відображення лінійок управляється командою *Вигляд - Лінійка*.

Крім того, документ може бути відображений в різних масштабах: від 10 % до 500 %. Масштаб відображення документа ніяк не пов'язаний з масштабом друку. Вибір масштабу проводиться з використанням списку, що розкривається, *Масштаб* панелі інструментів *Стандартн*а. Одночасно може бути відкрито декілька документів, кожен з яких відкривається в окремому вікні і має власний значок в Панелі завдань.

*Word* має надзвичайно широкі можливості щодо створення, редагування, форматування, структурування текстів, таблиць, схем і навіть ілюстрацій. Наприклад, багато завдань у *Word* можна виконати за допомогою комбінацій клавіші **Ctrl** (зліва і справа в нижньому ряду клавіатури) з певними латинськими літерами. Найчастіше користуються лівим **Ctrl,** щоб залишати праву руку вільною для роботи з «мишкою».

Наприклад:

**Ctrl +S** — зберегти все створене;

**Ctrl+А** — виділити все

**Ctrl+С** — копіювати (виділений фрагмент)

**Ctrl+X** — вирізати (виділений фрагмент)

**Ctrl+V** — вставити (те, що тільки-но скопіювали або вирізали)

**Ctrl+W** — закрити документ

**Ctrl+P** — друкувати

**Ctrl+Z** — відмінити попередню дію (дуже корисна комбінація!)

**Ctrl+B** — зробити шрифт жирним

**Ctrl+I** — зробити шрифт курсивним.

Знання спеціальних команд у текстовому редакторі *Word* може суттєво прискорити процесс набору і редагування тексту на комп'ютері.

Корисними також будуть наступні клавіатурні скорочення*:*

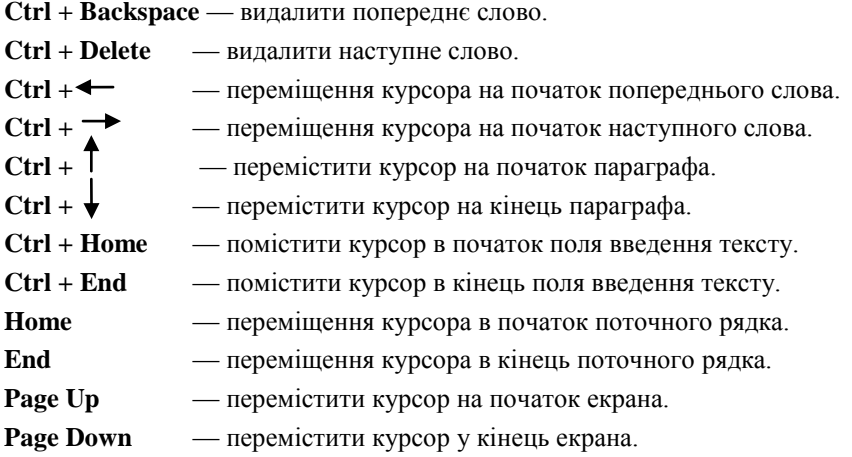

Часто під час редагування документа потрібно переміщати курсор вліво або вправо, щоб, наприклад, виправити помилку. Якщо рухати курсор вправо або вліво стрілочками, то він «бігає» від букви до букви. Прискорити процес можна, утримуючи одночасно клавішу **Ctrl.** Тоді курсор з кожним натисканням стрілочки «стрибатиме» від слова до слова. Якщо утримувати **Ctrl** і натискати клавіші-стрілочки «вгору» або «вниз», курсор переміщатиметься від одного абзацу до іншого.

*При введенні тексту* слід дотримуватися наступних правил і рекомендацій:

- не слід використовувати клавішу **Enter** для переходу до нового рядка – перехід на новий рядок проводиться автоматично;
- клавішу **Enter** слід натискати для переходу до нового абзацу або вставки порожнього рядка;
- не слід розставляти перенесення в словах з використанням клавіші [**-**] – розстановка перенесень проводиться автоматично;
- не слід використовувати клавішу **Enter** для переходу до нової сторінки – перехід на нову сторінку проводиться автоматично;
- не слід використовувати клавішу **Tab** або **Spacebar** для отримання червонного рядка або вирівнювання тексту по ширині сторінки.

Всі дії з оформлення документа: копіювання, переміщення, видалення фрагментів документа – проводяться з виділеними фрагментами тексту. Одночасно може бути виділений один нерозривний фрагмент.

## *Вставлення дати і часу у текст документу*

У ділових документах часто буває, що потрібно вставити поточну дату. Зробити це можна, натиснувши «гарячі» клавіші **Alt + Shift + D** (дата додається у форматі ДД.ММ.РРРР), 05.11.2010.

Натискаємо клавіші **Alt + Shift + T**, якщо потрібно додати поточний час.

#### *Якщо пропадають літери*

Іноді при створенні тексту замість вставлення літери «з'їдаються» існуючі літери. Все дуже просто — випадково увімкнено режим ЗАМІНИ. Досить натиснути клавішу *Insert* (зазвичай вона справа, над клавішею *Delete*), щоб відключити цей режим.

#### *Текст «з нової сторінки»*

Якщо потрібно, щоб якась частина документа починалась обов'язково з нової сторінки, не слід використовувати купу *Enter*'ів (порожніх абзаців). Оскільки якщо раптом необхідно буде щось змінити вище по тексту, то весь текст нижче може «попливти» і потрібно буде заново переглядати документ для розстановки потрібних частин тексту з початку нових сторінок.

Часто в програмах є можливість вставити «Розрив сторінки». У *Word*  для цього потрібно натиснути комбінацію клавіш **Ctrl + Enter**, курсор перескочить на нову сторінку, і якщо на місці курсора розташувати потрібний текст, він завжди починатиметься з нової сторінки, які б не відбувалися перестановки тексту вгорі. Розрив сторінки є таким собі «стрибком», із середини поточного аркуша в початок наступного.

## *Перетворення тексту «великими літерами» на «малі літери»*

Нерідко, захопившись, можна забути відключити кнопку **Caps Lock** і частина тексту виявляється набраною великими літерами. Виправити це непорозуміння дуже просто: швидко **змінити регістр тексту** можна за допомогою комбінації клавіш **Shift + F3**.

Для цього слід виділити текст, де потрібно поміняти регістр, і натискаємо на **Shift + F3** — усі великі літери перетворилися на малі! Якщо ж текст був написаний маленькими літерами, то **Shift + F3** зробить перші літери всіх слів у виділеному фрагменті великими, а якщо ще раз натиснути на вказане вище поєднання клавіш, то всі букви виділеного тексту стануть великими. Чергове натиснення поверне усе до початкового варіанту.

### *Оформлення реквізиту «підпис» у документах*

Часто доводиться вставляти підпис у документах, який має бути вирівняний по ширині тексту (посада — ліворуч, а П. І. Б. — праворуч). Зробити це можна легко, використовуючи нерозривний пробіл, що не дає елементам тексту (словам, літерам) «відскакувати» в інший рядок. Отже:

1) набираємо назву посади. Якщо вона складається більш ніж з одного слова, то ставимо між ними *нерозривний пробіл* за допомогою комбінації клавіш **Ctrl + Shift + пробіл**;

2) ставимо звичайний пробіл;

3) набираємо прізвище й ініціали, між якими — **Ctrl + Shift + пробіл**;

4) робимо *примусовий кінець рядка* **(Shift +Enter)**.

5) вирівнюємо текст по ширині **(Ctrl + J)**.

## *Перевірка правопису у Word*

Перевірка правопису (орфографії, пунктуації, стилістики) — це засіб програми-редактора *Word*, що дає змогу перевірити і виправити написання слів у документі. Редактор порівнює слова в документі з наявним у програмі словником, причому невідомі слова при цьому виділяються (червоним підкресленням хвилястою лінією).

Також програма виділяє як помилку відсутність пробілу після розділового знака, непотрібний пробіл перед розділовим знаком (крім тире, яке відділяється з обох боків пробілами), повторення однакового слова поруч тощо.

Клацнувши правою кнопкою мишки по слову, позначеному як помилка, можна його пропустити, відкоригувати або занести у словник редактора. Невідомі редактору слова і власні назви, які часто фігурують у ваших текстах, варто занести у словник. При цьому слід пам'ятати, що занести їх треба в усіх відмінках окремо.

У редакторі, призначеному для текстів російською мовою, передбачена також перевірка граматики. Якщо можлива помилка стосується розділових знаків, неузгодженості між членами речення, неправильного слововживання в певному контексті тощо, редактор підкреслює речення зеленою хвилястою лінією. Клацнувши правою кнопкою мишки по такому реченню, ви дізнаєтеся, в чому полягає *можлива* проблема.

Щоб установити *автоматичну перевірку правопису і граматики,*  слід виконати такі кроки: виберіть команду *Сервис / Параметры* і у вікні клацніть на вкладці *Правописание*. Установіть «прапорець» *Автоматически проверять орфографию* і *Автоматически проверять грамматику*.

8

#### *Робота з таблицями у Word*

Для створення таблиці у *Word* слід скористатися діалоговим вікном *Таблица* на панелі інструментів, обравши відповідну кількість рядків і стовпчиків в опції *Вставить*.

Для вставки таблиці в документ слід поставити курсор в місце вставки і виконати одну з наступних дій: натиснути кнопку *Додати таблицю* панелі інструментів *Стандартна* і у вікні, що з'явилося під кнопкою, виділити необхідну кількість рядків і стовбців, при необхідності – ширину стовбців, і натиснути кнопку *ОК*.

Таблиця вставляється в документ, як правило, вже обрамлена. Для зміни обрамлення слід виділити таблицю, а потім в панелі інструментів Таблиці і межі вибрати тип лінії, її товщину, колір і в кнопці Межі, що розкривається, вибрати вид межі. Обрамляти можна і окремі елементи таблиці: рядки, стовпці, осередки.

Іноді потрібно, щоб при друкуванні документа не відображалися *межі таблиці***,** тобто щоб ці лінії були *невидимими*. Для цього необхідно зробити наступне:

1) виділити всю таблицю (підвести курсор до правого верхнього кута таблиці, переконатися, що з'явився «хрестик зі стрілочками», клікнути лівою кнопкою «миші»);

2) у діалоговому вікні *Таблица* вибрати (клікнути лівою кнопкою «миші») опцію *Свойства таблицы*, а у вікні, що з'явиться, — кнопку *Границы и заливка*;

3) зліва серед зразків границь обрати *Нет* та натиснути *ОК*.

Таким самим шляхом можна, навпаки, обрати потрібний вигляд і товщину границь таблиці. Крім того, видимими можна зробити, наприклад, лише зовнішні лінії, а всі інші «сховати».

Якщо потрібно *вставити текст усередині таблиці* (між певними рядками таблиці) або розділити таблицю на дві частини, то для цього слід помістити курсор у той рядок, який має бути на початку другої таблиці, і натиснути поєднання клавіш **Ctrl + Shift + Enter**.

Якщо *комірки таблиці повинні мати певну ширину в сантиметрах*, то варто скористатися *лінійкою*, яку можна побачити над документом, разом із клавішею **Alt**. Для цього необхідно:

1) клікнути у будь-якому місці таблиці (на лінійці зверху з'являться рухомі позначки над межами стовпчиків);

2) навести курсор на таку позначку, натиснувши та утримуючи ліву кнопку «миші»; рухайте позначку вправо-вліво, утримуючи одночасно клавішу **Alt**. При цьому ви побачите біля неї цифри, що означають ширину в сантиметрах. Оберіть потрібне вам значення і відпустіть кнопку «миші».

*Переміщення між комірками таблиці* здійснюється за допомогою миші або різних комбінацій клавіш керування курсором, які наведені нижче:

**Tab** — перехід до наступної клітинки **Shift+ Tab** — перехід до попередньої клітинки **Ctr+ Tab** — вставлення символу табуляції **Alt+ Home** — перехід до першої клітинки рядка **Alt+ End** — перехід до останньої клітинки рядка **Alt+ PgUp** — перехід до верхньої клітинки стовбця  $Alt + PgDn$  — перехід до нижньої клітинки стовбця<sup>2</sup>

#### *Автоматичні заміни у тексті*

Нерідко користувачі вставляють в текст кілька пробілів поспіль. Такі повторювані пропуски між словами роблять інтервали нерівномірними, а текст — неакуратним. Іноді таким чином відзначають червоний рядок, іноді — використовують пробіли замість встановлення позиції табуляції (для останнього існує клавіша **Tab** у лівому верхньому куті клавіатури). Це ускладнює переформатування тексту.

У таких випадках слід користуватися *глобальною заміною*: 1) відкриваємо вікно *Найти и Заменить*, натиснувши клавіші **Ctrl + H**; 2) у полі *Найти* друкуємо два пробіли, а в полі *Заменить на* — один пробіл. Тобто кожні два пробіли замінити на один пробіл; 3) натискаємо кнопку *Заменить все*.

Редактор замінює і повідомляє, скільки замін зроблено. Повторюємо заміну в усьому тексті доти, доки не побачимо, що зроблено нульове число замін. Це означає, що два пробіли підряд у тексті вже не трапляються!

Для того, щоб *зробити однакові відступи на початку абзаців*  (червоний рядок), необхідно:

виділити весь текст **(Ctrl + А);**

клікнути на вкладці *Формат* панелі інструментів;

вибрати опцію *Абзац*;

обрати в рядку *первая строка* параметр *Отступ*;

 у рядку поруч установити величину відступу в сантиметрах (зазвичай стандартний відступ **1,25 см**);

натиснути *ОК*.

-

Тепер перші рядки усіх абзаців (після натискання клавіші *Enter*), починатимуться з однакового акуратного відступу!

*<sup>2</sup>* Буйницька О. П. Інформаційні технології та технічні засоби навчання : навч. посіб. / О. П. Буйницька. – К. : Центр учб. літ-ри, 2012. – С. 54-57

#### *Розставляння пробілів при наборі текстів документів*

При наборі україномовних текстів *пробіл обов'язково ставиться* в наступних випадках:

 *після, а не перед* комою, крапкою, крапкою з комою, двокрапкою, знаків питання та оклику, багатокрапок в кінці словосполучення або речення, дужок, що закриваються та лапок, що закриваються;

 *до, а не після* дужок, що відкриваються, лапок, що відкриваються та багатокрапок на початку речень;

 *до та після* довгого тире (в англійській мові, навпаки, довге тире не відокремлюється пробілами).

Пробіл ніколи не ставиться між дужкою або лапкою та будь-яким іншим знаком пунктуації, окрім довгого тире.

#### *Застосування нерозривного пробілу*

 між двома ініціалами та між ініціалом та прізвищем: **М.ᵒМ.ᵒКравченко** (в цьому прикладі та надалі нерозривний пробіл зображено знаком <sup>o</sup>);

 між скороченим звертанням та прізвищем, а також після географічних скорочень: **п.ᵒКравченко**, **м.ᵒРівне**, **пів-вᵒКрим**;

 між знаками номера (№) або параграфа (§) та чисел, що належать до них: **№ᵒ1**; **§ᵒ3**;

 в скороченнях типу **іᵒт.ᵒп.**, **уᵒт.ᵒч.**, **іᵒт.ᵒд.** (в англійській мові **e.g.** та **i.e.** пробілами не разділяються );

між числами та одиницями вимірювання, що належать ним: 200°кг;

при зазначенні дат**: ХХᵒст.**, **2003ᵒр.**;

 перед довгим тире в середині речення (таким чином цей знак пунктуації відокремлюється пробілами з двох сторін – нерозривним зліва та звичайним справа);

 між классами багатозначних чисел, починаючи з п'ятизначних: **32ᵒ345**, **1ᵒ002ᵒ350**;

 перед номерами версій програмних продуктів та частинами їх назв, що складаються із цифр або скорочень: **Windowsᵒ95**, **MacOSᵒX**;

 після прийменників з однієї літери та сполучень, особливо на початку речення або у заголовку.

### *Використання нерозривного дефісу*

Не можна розривати переносом такі скорочення зі вживанням дефісу як **ун-т, ін-т, 2-е, 4-те** і подібні. Справа в тому, що текстові редактори

погано розуміють такі скорочення. Тому в таких випадках слід користуватися символом *нерозривного дефісу*.

У Microsoft Word нерозривний дефіс ставиться за допомогою  $k$ лавіатурної комбінації  $\mathbf{Ctrl} + \mathbf{Shift} + \cdot$   $(\mathbf{Ctrl} + \mathbf{Shift} + \mathbf{Height})$ **Ctrl + Shift + «Мінус у верхньому цифровому ряді клавіатури»)**.

### *Дефіс, коротке та довге тире*

Слід розрізняти такі знаки як дефіс, коротке та довге тире, які вводяться в різних випадках.

У Microsoft Word коротке тире (–) ставиться за допомогою клавіатурної комбінації **Ctrl + «Сірий мінус» (Ctrl + «Мінус біля цифрової клавіатури клавіатури праворуч»)**.

У Microsoft Word довге тире (—) ставиться за допомогою клавіатурної комбінації **Alt + Ctrl + «Сірий мінус» (Alt + Ctrl + «Мінус біля цифрової клавіатури клавіатури праворуч»)**.

*Призначення клавіші Win* (на клавіатурі зазвичай зліва внизу, має символ прапорця, що поділений на чотири рівні частини):

**Win** — відкриває меню *Start / Пуск.*

 $\textbf{Win} + \textbf{E}$  — відкриває *Explorer / Провідник*.

**Win + R** — відкриває команду *Run / Виконати.*

**Win + L** — переводить комп'ютер у заблокований економний режим.

Це дуже допомагає, якщо ви не закінчили роботу і до того ж відкрито багато потрібних вам файлів. Закривати їх усі — це час, а знову відкривати і шукати в них потрібні сторінки — тим більше. А якщо ви напередодні скористалися комбінацією **Win + L,** то слід лише ввести пароль, щоб почати з того, чим закінчили раніше.

**Win + F** — пошук файлів на комп'ютері.

**Win + D** — згортає всі вікна в панель задач, повторне натискання відновлює їх.

 $Ctrl + Win + F$  — пошук комп'ютерів у мережі.

#### **СТВОРЕННЯ БЛАНКА ДОКУМЕНТА**

ДСТУ 4163-2003 встановлює розміри полів сторінки документа та розташованість реквізитів, меж їх зон на документі на формату А4.

Після установлення параметрів сторінки (розмір паперу, поля документа) слід розмістити розташуваня реквізитів документа. Схема розташованості реквізитів документа створюється за допомогою вставки таблиць.

Наприклад, при розташуванні реквізитів 04-14, 16-19, 21-28, 32 на форматі А4 кутового бланка, вставте таблицю з 2 рядків та 3 стовбців, а нижче (через 2-3 міжрядкових інтервали) вставте таблицю з 3 рядків й 1 стовбця. Після цього необхідно встановити розміри зон реквізитів, встановивши ширину та висоту рядків й стовбців, згідно ДСТУ 4163-2003. Після створення таблиці слід зняти обрамлення меж таблиці (рис. 1).

Слід пам'ятати, що реквізити 01-03, 15, 20, 29-31 на форматі А4 кутового бланка розміщуються на полях: на верхньому полі – реквізити 01, 15; на нижньому – 29, 30, 31; на лівому – 02, 03, 20.

Зверніть увагу, що схема розташованості реквізитів документа на форматі А4 поздовжнього бланка відрізняється від кутового бланка його верхньою частиною (рис. 2).

|    |                                                   | 01 |    |       | 15 |
|----|---------------------------------------------------|----|----|-------|----|
| 02 | $\overline{\phantom{0}}$ 06                       |    |    | 16 17 |    |
|    | $\frac{1}{2}$ 07                                  |    |    | 32    |    |
| 03 | $\therefore$ 08<br>٠<br>$\frac{1}{2}$ 09<br>04 05 |    |    |       |    |
|    | <b>10</b><br>I.                                   |    |    |       |    |
|    | 11<br>٠                                           | 12 |    |       |    |
|    | 13<br>٠                                           | 14 |    |       |    |
| 20 | $\frac{1}{2}$                                     |    | 18 |       |    |
|    | 21                                                |    |    |       |    |
|    | 22                                                |    |    |       |    |
|    | 23 26                                             |    |    |       |    |
|    | 24 25                                             |    |    |       |    |
|    | 27                                                |    |    |       |    |
|    | ${\bf 28}$                                        |    |    |       |    |
|    | 29                                                |    | 30 |       | 31 |

*Рис. 1. Розмітка сторінки для заповнення реквізитів документа на форматі А4 кутового бланка*

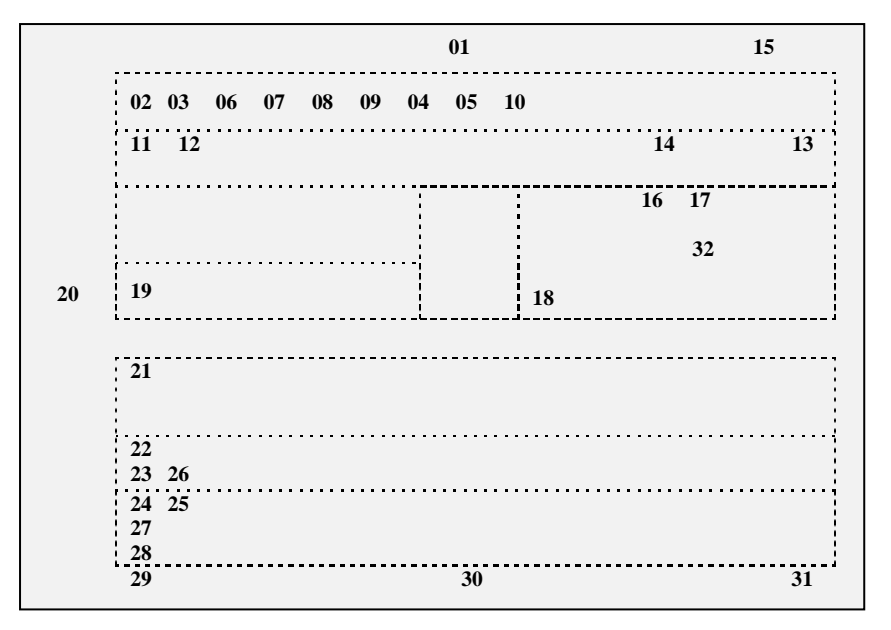

*2. Розмітка сторінки для заповнення реквізитів документа на форматі А4 поздовжнього бланка*

#### **ЗАГАЛЬНІ ВИМОГИ ДО ОФОРМЛЮВАННЯ ДОКУМЕНТІВ**

Для складання документів повинен використовуватися папір формату А4 (210 мм х 297мм) або формату А5 (210 х 148 мм).

Рекомендується встановлювати такі поля (береги): ліве – 30 мм, праве – 10 мм, верхнє та нижнє – 20 мм (згідно ДСТУ 4163-2003).

Береги в документі призначені:

Лівий: - для підшивання документів у теки;

- для прошивання документів з метою їх засвідчення;

- для зшивання документів при передачі їх на зберігання до архіву;

- для розміщення реквізитів: відмітка про контроль (20), на кутових бланках виносяться також на поле зображення емблеми організації або товарного знака (02) та зображення нагород (03).

Верхній: - для нумерації сторінок та іншої інформації в колонтитулі;

- для реквізитів: 01 – зображення Державного Герба України та Герба АРК, 15 – гриф обмеження доступу до документа; 18 – резолюції,

якщо недостатньо площі у відведеному місці (при цьому необхідно стежити, щоб резолюція не потрапила на лівий берег).

Правий: - для забезпечення збереженості документа, особливо це стосується документів постійного і тимчасового зберігання (понад 10 років).

Нижній: - для розміщення реквізитів: 29 – відмітка про виконання документа і направлення його до справи, 30 – відмітка про наявність документа в електронній формі, 31- відмітка про надійдення документа до організації (штамп вхідного документа).

Для друкування текстів службових документів використовується гарнітура *Times New Roman*, шрифт розміром **12-14** друкарських пунктів. Дозволяється використовувати шрифт розміром **8-12** друкарських пунктів для друкування реквізиту "Прізвище виконавця і номер його телефону", виносок, пояснювальних написів до окремих елементів тексту документа або його реквізитів тощо.

Під час друкування заголовків дозволяється використовувати напівжирний шрифт (прямий або курсив).

Текст документів на папері формату А4 рекомендовано друкувати через **1-1,***5 міжрядкового інтервалу*, а формату А5 - через **1** міжрядковий інтервал.

Реквізити документа (крім тексту), які складаються з кількох рядків, друкуються через **1** міжрядковий інтервал. Складові частини реквізитів "Адресат", "Гриф затвердження", "Гриф погодження" відокремлюються один від одного через **1,5** міжрядкового інтервалу.

Реквізити документа відокремлюються один від одного через **1,5-3** міжрядкових інтервали.

Назва виду документа друкується великими літерами.

Розшифрування підпису в реквізиті "Підпис" друкується на рівні останнього рядка назви посади.

Максимальна довжина рядка багаторядкових реквізитів (крім реквізиту тексту) – **73 міліметри** (28 друкованих знаків).

Якщо заголовок до тексту перевищує **150 знаків** (5 рядків), його дозволяється продовжувати до межі правого поля. Крапка в кінці заголовка не ставиться.

Під час оформлення документів слід дотримуватися таких відступів від межі лівого поля документа:

**12,5 міліметра –** для абзаців у тексті;

**92 міліметри –** для реквізиту "Адресат";

**104 міліметри –** для реквізитів "Гриф затвердження" та "Гриф обмеження доступу до документа";

**125 міліметрів –** для розшифрування підпису в реквізиті "Підпис".

Не робиться відступ від межі лівого поля для реквізитів "Дата документа", "Заголовок до тексту документа", "Текст" (без абзаців), "Відмітка про наявність додатків", "Прізвище виконавця і номер його телефону", "Відмітка про виконання документа і надсилання його до справи", найменування посади у реквізитах "Підпис" та "Гриф погодження", засвідчувального напису "Згідно з оригіналом", а також слів "СЛУХАЛИ", "ВИСТУПИЛИ", "ВИРІШИЛИ", "УХВАЛИЛИ", "НАКАЗУЮ", "ПРОПОНУЮ".

Якщо в тексті документа міститься посилання на додатки або на документ, що став підставою для його видання, слова *"Додаток"* і *"Підстава"* друкуються від межі лівого поля, а текст до них - через **1** міжрядковий інтервал. 3

*Не можна переносити на наступну сторінку самі підписи,* крім них мають бути не менше двох рядків тексту!

*Нумерація сторінок* використовується тоді, коли документ має дві і більше сторінок. Коли документ пишеться з одного боку аркуша, то нумерація здійснюється арабськими цифрами без будь-яких пунктуаційних знаків *посередині верхнього поля* на відстані не менше ніж 10 мм від верхнього краю. Перша сторінка не нумерується.

Якщо документ пишеться на обох сторінках аркуша, то цифри проставляються у правому верхньому кутку – непарні, у лівому – парні.

1

*<sup>3</sup> ДСТУ 4163-2003. Державна уніфікована система документації. Уніфікована система організаційнорозпорядчої документації. Вимоги до оформлення документів. – К. : Держспоживстандарт України, 2003.* 

## **РЕКОМЕНДАЦІЇ ПРИ РОБОТІ В EXCEL**

Наведемо основні рекомендації при роботі з EXCEL – редактором електронних таблиць.

## *Відображення кількох рядків у комірках таблиць*

Часто текст не вміщується в комірку. Як правило, це можна виправити збільшенням її довжини. Але іноді це неприпустимо. Виходом є створення двох-, трьохповерхових (і більше) комірок. Тобто в одній комірці розташовуватимуться кілька рядків. Це можна зробити за допомогою опції *«Формат ячеек»* і встановленням функції *«Перенос по словам»*. Але є ще один спосіб. Він спрацьовує при натисканні клавіш **Alt + Enter**. Перед цим у комірці потрібно встановити курсор миші між тими словами, які й повинні розділитися по рядках.

## *Вирівнювання колонок в таблиці*

Припустімо, треба вирівняти всі колонки в таблиці. Для того щоб не вирівнювати «на око», доведеться знову звертатися до опції *«Формат ячеек»* і присвоювати кожній колонці певну ширину.

Це можна зробити набагато простіше. Для цього слід виділити потрібну кількість колонок і регулювати розмір будь-якої з них (це може бути і крайня, і розташована у центрі). Решта колонок «засвоїли» розмір тої колонки, яку ви «підправили». З рядками — так само.

### *Дані, що вводяться клітинку копіюються на певний діапазон*

Якщо потрібно зробити так, щоб дані, що вводяться в одну клітинку, одразу копіювалися на всю колонку або певний діапазон, то для цього спочатку треба виділити потрібний вам діапазон комірок. У будь-яку з комірок ввести дані. А потім, утримуючи клавішу **Ctrl**, натиснути **Enter.**

### *Копіювання комірок з різних листів і книг*

Часто доводиться користуватися копіюванням комірок з різних листів і книг. Але при копіюванні переноситься не лише значення, а й формат комірок. Це непомітно, якщо формати однакові, але часом «чужа» комірка дуже відрізняється від загального фону редагованої області. Доводиться заходити в опцію *Формат*, змінювати розмір, тип шрифту тощо, щоб «чужинка» не відрізнялася від «місцевих». Але вже на стадії вставки можна позбавити себе від додаткових маніпуляцій. Для цього після вставки слід натиснути на іконку *Вставка*, яка з'явиться у правому нижньому кутку комірки (комірок), яка вставляється, і вибрати пункт *Использовать форматы конечных ячеек*. Тепер комірка, що вставляється, прийме формат її нових сусідів.

## *Розміщуємо дані у форматі А4*

Кінцевою метою роботи в *Excel*, як правило, є роздрукування документа. І тут доводиться повозитися з розмірами полів, зменшенням розмірів комірок тощо. Але часто навіть після всіх цих операцій файл не

хоче вміщатися у відведене для нього місце. У таких випадках корисною є функція масштабу файла. Але це не той масштаб, який розташований на панелі управління *Стандартная*, що збільшує або зменшує розмір документа тільки на екрані монітора, але не на роздруківці. Щоб змінити масштаб, який зрештою вплине на розмір документа при роздрукуванні, треба зайти в розділ меню *Файл* і вибрати вкладку *Параметры страницы*. Далі у вкладці *Страница* є вкладка *Масштаб*. Від початку там встановлений такий запис: *Установить 100 % от натуральной величины*. Ви можете змінювати відсотки на свій розсуд. Відповідно при відсотках менше 100 — розмір документа буде зменшено, а більше 100 — збільшено.

## **РЕКОМЕНДАЦІЇ ЩОДО ПОШУКУ ІНФОРМАЦІЇ В ІНТЕРНЕТІ**

Для пошуку інформації в українському інтернетпросторі використовуються пошукові системи: *Яндекс, Google, Rambler, Mail* та інші. Найкраще користуватися кількома пошуковиками, оскільки вони використовують різні алгоритми роботи і можуть видавати різні результати за одним і тим самим запитом. Тому для повноти отриманої інформації слід використовувати 2–3 пошукові системи одночасно.

Однак у процесі пошуку можуть виникнути певні труднощі. Наприклад, при наборі запиту в пошукових системах у результатах, що видаються, присутні багато «зайвих» сайтів, що не підходять за темою, або таких, де запит інтерпретується в іншому сенсі, ніж потрібно. Для того щоб отримувати максимально точні результати, важливо знати певні хитрощі:

1 Для того щоб знайти документи і сторінки, які містять точну фразу, треба подати її в лапках. Наприклад, за фразою *«встановлення неповного робочого часу»* будуть знайдені лише сторінки, на яких міститься це словосполучення (без «супутніх» слів).

2 Щоб виключити слово з результатів пошуку, наприклад, знайти документи, що містять слово *відпустка*, але не пов'язані з відпочинком, турфірмами, слід поставити перед непотрібним словом знак мінус (**-**). Виглядатиме це так: *відпустка* -*турфірма*. Пробіл ставиться після першого слова, а от між знаком (**-**) і непотрібним словом пробілу бути не повинно.

3 Якщо треба, щоб якісь слова із запиту обов'язково були знайдені, перед такими словами ставиться знак плюс (**+**). Наприклад, за запитом *додаткова відпустка матері* вам траплятимуться оголошення про додаткові відпустки, у тому числі для інших категорій працівників («чорнобильців», інвалідів тощо). А якщо задати пошуковику фразу *додаткова відпустка +матері*, ви отримаєте результати з потрібними вам веб-сторінками.

## **ЗАВДАННЯ ДЛЯ ЛАБОРАТОРНИХ ЗАНЯТЬ**

#### **ЛАБОРАТОРНА РОБОТА № 1.**

Завдання:

Створити схеми розташованості реквізитів документів на форматі А4 кутового та поздовжнього бланків та зберегти їх з метою подальшого використання при оформленні документів.

## **ЛАБОРАТОРНА РОБОТА № 2.**

Завдання:

- 1. Оформити документ, використовуючи можливості текстового редактора Word та схему поздовжнього розташування реквізитів документа згідно вимог ДСТУ 4163-2003.
- 2. Розмістити резолюцію завідувача лабораторії АІПС (реквізит 18), проставити відмітку про контроль (20), прізвище виконавця і номер його телефону (28), оформлюючи їх прихованим шрифтом.

#### **РІВНЕНСЬКИЙ ДЕРЖАВНИЙ ГУМАНІТАРНИЙ УНІВЕРСИТЕТ ФАКУЛЬТЕТ ДОКУМЕНТАЛЬНИХ КОМУНІКАЦІЙ ТА МЕНЕДЖМЕНТУ**

#### **РОЗПОРЯДЖЕННЯ**

28.12.2011 № 25

Про раціональне використання ЕОМ студентами ДКМ

З метою поглиблення знань студентів у галузі інформаційних технологій

#### **ДОЗВОЛЯЮ:**

1. Працювати в лабораторії автоматизованих інформаційно-пошукових систем студентам факультету ДКМ у вільний від навчання час.

2. Контроль за виконанням розпорядження покласти на завідувача лабораторії АІПС Іванова М.Л.

Підстава: заява студентського активу факультету від 25.12.2011.

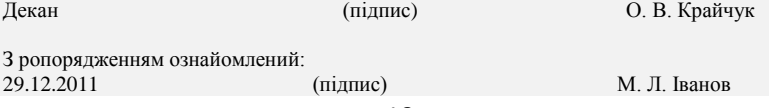

## **ЛАБОРАТОРНА РОБОТА № 3.**

#### Завдання:

- 1. Оформити документ, використовуючи можливості текстового редактора Word та схему кутового розташування реквізитів документа згідно вимог ДСТУ 4163-2003.
- 2. Проставити відмітку про засвідчення копії (27) та використовуючи WordArt, створити відбиток печатки (26).

ВІДКРИТЕ АКЦІОНЕРНЕ ТОВАРИСТВО ХАРКІВСЬКИЙ ЕЛЕКТРОТЕХНІЧНИЙ ЗАВОД (АТ «Укрелектромаш»)

#### **ВИТЯГ З НАКАЗУ**

10.01.2010 № 2

м. Харків

Про реєстрацію печаток і штампів

З метою обліку печаток і штампів, що застосовуються на заводі, забезпечення їх збереження і здійснення контролю за дотриманням порядку користування ними

#### **НАКАЗУЮ:**

3 Керівникам структурних підрозділів, де використовуються печатки і штампи встановленого зразка для забезпечення виробничо-господарської діяльності:

3.1 Зареєструвати печатки і штампи в управлінні справами до 20 січня 2011 р.

3.2 Подати в управління справами до 20 січня 2011 р. копії наказів про призначення осіб, відповідальних за користування і зберігання печаток і штампів.

3.3 Надалі всі операції щодо заміни, виготовлення нових або здавання на знищення печаток і штампів реєструвати в управлінні справами.

Директор М. І. Іваненко

#### **ЛАБОРАТОРНА РОБОТА № 4.**

Завдання:

- 1. Оформити даний документ, використовуючи можливості текстового редактора Word.
- 2. Резолюцію, відмітку про надійдення документа в установу, відмітку про виконання документа і направлення його до справи виділити курсивом та іншим кольором.

ВІДКРИТЕ АКЦІОНЕРНЕ ТОВАРИСТВО ХАРКІВСЬКИЙ ПІДШИПНИКОВИЙ ЗАВОД просп. Фрунзе, 3, м. Харків, 61055 тел. 775 87 07, факс 775 86 79 E-mail[: harp@ic.kharkov.ua](mailto:harp@ic.kharkov.ua) Код ЄДРПОУ 05807853

Генеральному директору ВАТ «ВНІПП» Іваннікову В. Л. вул. Машинобудівників, 37

Москва, 115078, Росія

10.01.2010 № 03-14/112 На № від и

Про виконання договору Від 20.01.2009 № А-07-06

Шановний Вікторе Леонідовичу!

Аналіз виконання договору від 20.01.2009 № А-07-06 «Про ведення фонду галузевої нормативної документації» свідчить про порушення вашою стороною окремих положень цього договору.

Відповідно до пункту 3.1 ваша сторона зобов'язувалася надсилати нам повідомлення про зміни в галузевих нормативних документах (НД) у міру їх упровадження. Проте повідомлення надходить до нас із значним відставанням. Так, зміну до ТУ ВНІПП.048-05 (повідомлення від 19.10.2009 № 20 873) було запроваджено в ІІІ кварталі, а нам надіслано тільки в грудні. Не надіслано також повідомлення про продовження терміну дії РД ВНІПП.004-99 і ТУ 37.006.120-89.

Проекти нормативних документів нам не направляються, і це не дозволяє нашим фахівцям уносити свої пропозиції та зауваження, що ускладнює та сповільнює процесс запровадження цих НД. Унаслідок цього фонд галузевих НД на нашому підприємстві своєчасно і в повному обсязі не актуалізується, що ставить під загрозу отримання сертифікатів відповідності на продукцію заводу.

Висловлюємо сподівання, що згадані недоліки будуть найближчим часом усунені й не вплинуть на нашу подальшу співпрацю.

З повагою

Ткрасенко 775 86 96

До справи № 03-04 Долучено до листування з АТ «ХарП» ВНІП підпис Вх. № 25<br>27.01.2010 А. Герасимова Вх. № 25 27.01.2010 14.01.2010 14.01.2010 14.01.2010 14.01.2010 14.01.2010 14.01.2010 14.01.2010

Директор І. Д. Скадовський

## **ЛАБОРАТОРНА РОБОТА № 5.**

### Завдання:

- 1. Створити документ та шаблон даного документу, використовуючи можливості текстового редактора Word.
- 2. Назву виду документа оформити розрідженим способом.
- 3. В документі оформити реквізит 30.

## ВІДКРИТЕ АКЦІОНЕРНЕ ТОВАРИСТВО ХАРКІВСЬКИЙ ЕЛЕКТРОТЕХНІЧНИЙ ЗАВОД

## **Н А К А З**

05.09.201 м. Харків № № 407-ос

Про прийняття на роботу Соколова В.В.

## ПРИЙНЯТИ:

СОКОЛОВА Валентина Вікторовича малярем 3 розряду ремонтно-будівельної дільниці цеху благоустрою і господарського забезпечення з окладом 500 грн. на місяць, установивши строк випробування один місяць, з 06.09.2011.

Підстава: заява Соколова В. В. від 05.09.2011.

Директор І. П. Сидоров

З наказом ознайомлений: 06.09.2011 В. В. Соколов

#### **ЛАБОРАТОРНА РОБОТА № 6.**

#### Завдання:

- 1. Створити загальний бланк установи (без зазначення назви виду документа) та оформити лист, адресований керівнику іншої установі.
- 2. Документ має містити текст, наближений до поданого нижче змісту.
- 3. Проставити та належним чином оформити в документі реквізити: відмітку про надійдення документа до організації (31) та резолюцію (18).

Шановний \_\_\_\_\_\_\_\_\_\_\_\_\_\_\_\_\_\_\_\_!

Запрошуємо Вас на «День відкритих дверей», що відбудеться

2012 року об 11 годині за нашою адресою:

 Програмою заходу передбачено виставку-продаж наших виробів, безпрограшна лотерея. По закінченню заходу – фуршет.

Будемо раді бачити Вас та представників Вашої установи на нашому заході.

З повагою

### **ЛАБОРАТОРНА РОБОТА № 7.**

#### Завдання:

- 1. Створити документ та шаблон даного документу, використовуючи можливості текстового редактора Word.
- 2. Назву виду документа оформити розрідженим способом.
- 3. Проставити резолюцію директора, яка адресована начальнику відділу кадрів.

Директорові ВАТ «Меридіан» Боровику В. П. Тютюнник Тетяни Петрівни (домашня адреса: вул. Сагайдачного, 1 м. Рівне, 33024).

#### З А Я В А

Прошу прийняти мене на роботу до відділу зв'язків з громадськістю на посаду менеджера інформаційних послуг з 20 вересня 2012 року.

До заяви додаю: 1) резюме;

 2) копію диплома; 3) автобіографію;

4) трудову книжку.

*15.09.2012 Тютюнник*

#### **ЛАБОРАТОРНА РОБОТА № 8.**

Завдання:

- 1. Визначити вид документа та оформити його, використовуючи можливості текстового редактора Word та долучити відсутні необхідні реквізити.
- 2. Проставити резолюцію керівника підприємства.

Доводжу до Вашого відома, що Дмитренко Сергій Павлович, водій автомобіля ГАЗ-3307 автотранспортного цеху, 13 липня 2009 року без поважних причин за дві години до закінчення робочої зміни залишив місце роботи, внаслідок чого було зірвано виконання замовлення з перевезення керамічних виробів згідно з договором від 8 червня 2009 року № 213.

Виправдних документів щодо залишення роботи до закінчення робочої зміни не надав.

Начальник управління персоналу

## **ЛАБОРАТОРНА РОБОТА № 9.**

## Завдання:

- 1. Створити таблицю у Word-документі, не порушуючи вимог щодо оформлення службових документів. Уникнути некоректних переносів у таблиці.
- 2. Представлені дані в таблиці оформити курсивом та скритим шрифтом.

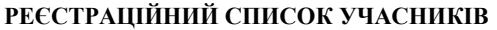

**\_\_\_\_\_\_\_\_\_\_\_\_\_\_\_\_\_\_\_\_\_\_\_\_\_\_\_\_\_\_\_\_\_\_\_\_\_\_\_\_\_\_\_\_\_\_\_\_\_** засідання (наради)

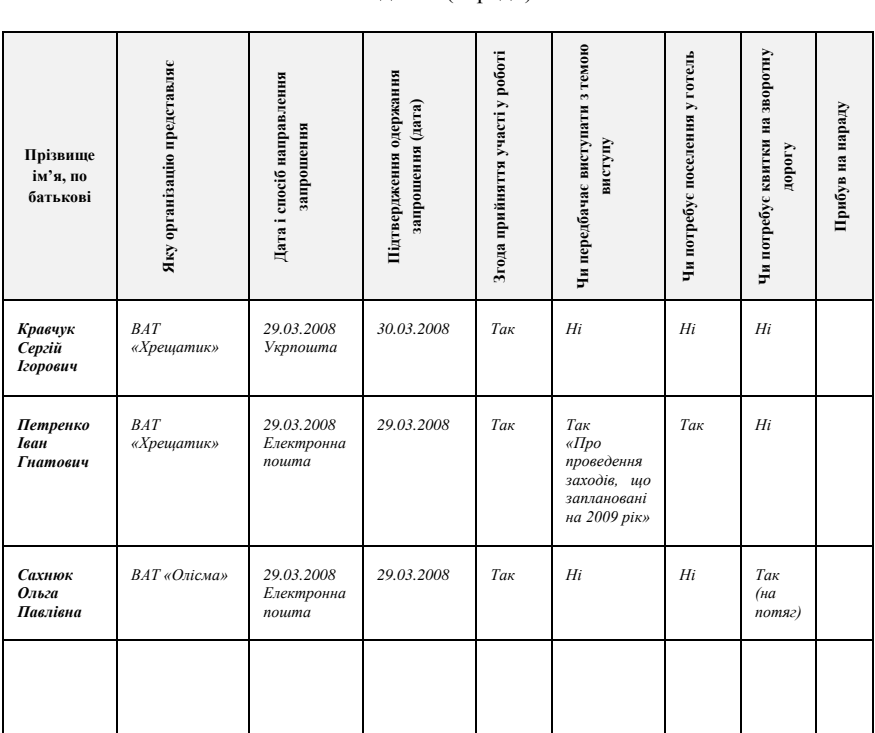

## **ЛАБОРАТОРНА РОБОТА № 10.**

#### Завдання:

- 1. Оформити діловий лист (лист-прохання) про надання детальної інформації щодо необхідного товару, використовуючи два варіанти розташування реквізитів (кутове та поздовжнє).
- 2. В обох варіантах проставити відмітку про надійдення документа до організації (31) та відмітку про контроль (20).

**Відкрите акціонерне товариство «ХАРКІВСЬКИЙ ПІДШИПНИКОВИЙ ЗАВОД»**

вул. Сагайдачного, 1, м. Харків, 10230 тел. 11 22 34, факс 22 23 35 Emai: karkov@ukr.net Код ЄДРПОУ 05807853

Генеральному директору ТОВ «РЗВА-Електрик» Бухарову Г. В.

вул. Біла, 16 м. Рівне, 33001

#### 10.01.2012 № 01-12/112

Просимо надіслати технічні характеристики комплектних розподільних пристроїв для внутрішньої установки та уточнити їх вартість в гривнях. Сподіваємось швидкої відповіді.

Директор І. Д. Садовський

**Відкрите акціонерне товариство «ХАРКІВСЬКИЙ ПІДШИПНИКОВИЙ ЗАВОД»** вул. Сагайдачного, 1, м. Харків, 10230; тел. 11 22 34, факс 22 23 35, Emai[: karkov@ukr.net;](mailto:karkov@ukr.net) Код ЄДРПОУ 05807853

> Генеральному директору ВАТ «РЗВА-Електрик» Бухарову Г.В.

#### 10.01.2012 № 01-12/112

Просимо надіслати технічні характеристики комплектних розподільних пристроїв для внутрішньої установки та уточнити їх вартість в гривнях.

Сподіваємось швидкої відповіді.

Директор І. Д. Садовський

#### **ЛАБОРАТОРНА РОБОТА № 11.**

#### Завдання:

Створити документ, використовуючи багаторівневі списки.

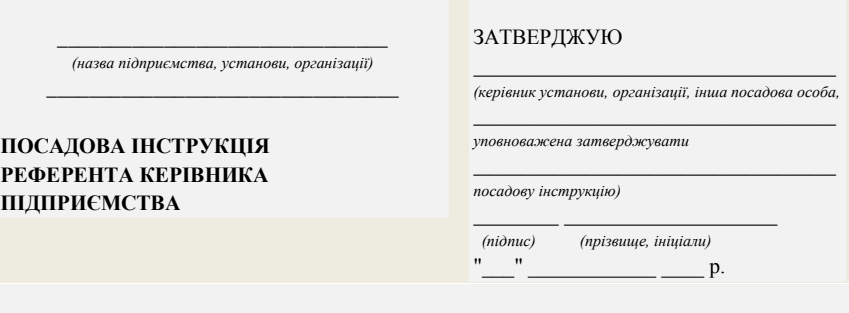

#### *1***.** *Загальні положення*

1.1.Референт керівника підприємства належить до професійної групи "Фахівці".

1.2. Призначення на посаду референта керівника підприємства та звільнення з неї здійснюється наказом керівника підприємства з дотриманням вимог чинного законодавства про працю.

1.3. Референт керівника підприємства підпорядковується безпосередньо керівнику підприємства.

1.4. За відсутності референта керівника підприємства його обов'язки виконує особа, призначена у встановленому порядку, яка набуває відповідних прав та несе відповідальність за належне виконання покладених на неї обов'язків.

1.5. \_\_\_\_\_\_\_\_\_\_\_\_\_\_\_\_\_\_\_\_\_\_\_\_\_\_\_\_\_\_\_\_\_\_\_\_\_\_\_\_\_\_\_\_\_\_\_\_\_\_\_\_\_\_\_\_\_\_\_\_\_\_\_\_\_\_\_\_\_

#### *2. Завдання та обов'язки*

Референт керівника підприємства:

2.1. Бере участь у впровадженні системи взаємозв'язків, застосовує і підтримує її відповідно до встановлених вимог і порядку, які забезпечують координацію внутрішньої управлінської діяльності між керівником підприємства й керівниками структурних підрозділів та іншими працівниками, а також систему взаємовідносин керівника підприємства із представниками інших підприємств, партнерами, конкурентами, клієнтами.

2.2. Організовує робочий час керівника підприємства, оперативно вносить зміни та доповнення до програми й розкладу його роботи.

2.3. Складає щомісячно графік звітів керівників структурних підрозділів про результати господарської діяльності.

2.4. Доводить до відома всіх заінтересованих служб, сторонніх організацій та окремих осіб зміст протоколів і прийнятих рішень, здійснює контроль за їх виконанням.

2.5. Складає замовлення на необхідне обладнання, матеріали та послуги.

2.6. Бере участь у розгляді управлінських і організаційних справ.

2.7. Веде встановлену документацію.

2.8. За дорученням керівника підприємства готує аналітичні огляди з актуальних соціальних, економічних і фінансових питань в умовах ринкових відносин.

2.9. Здійснює відбір та опрацювання інформації для керівника.

2.10. Готує згідно із затвердженою номенклатурою проекти розпорядчої документації, адміністративної, комерційної, технічної та іншої кореспонденції - запитів, звернень, відповідей на листи, повідомлень тощо.

2.11. Виконує протокольні записи, контролює готовність стенографічних звітів про важливі та значні події і виступи на зустрічах, засіданнях, нарадах тощо.

2.12. Бере участь у підготовці доповідей, довідок та інших матеріалів для виступів керівника підприємства.

2.13. Організовує своєчасне та адресне направлення доручень, розпоряджень та наказів керівника підприємства, службової кореспонденції та спеціальної документації керівникам підрозділів та іншим виконавцям.

2.14. Простежує процес одержання встановленої інформації, контролює повноту її надходження.

2.15. Реєструє звернення і заяви працівників, організує їх прийом (зустріч) із керівником підприємства.

2.16. Допомагає керівникові підприємства у застосуванні відповідних норм етикету та протоколу під час прийому службових осіб, відвідувачів та гостей.

2.17. Регулює протягом робочого дня поїздки керівника підприємства.

2.18. Супроводжує керівника підприємства під час його візитів, відряджень та поїздок, виконуючи постійні завдання та обов'язки, а також роботи, що випливають із конкретних обставин.

2.19. \_\_\_\_\_\_\_\_\_\_\_\_\_\_\_\_\_\_\_\_\_\_\_\_\_\_\_\_\_\_\_\_\_\_\_\_\_\_\_\_\_\_\_\_\_\_\_\_\_\_\_\_\_\_\_\_\_\_\_\_\_\_\_\_\_\_\_\_

#### *3. Права*

Референт керівника підприємства має право:

3.1. Ознайомлюватися з проектами рішень керівництва підприємства, що стосуються його діяльності.

3.2. Вносити на розгляд керівника підприємства пропозиції по вдосконаленню роботи, пов'язаної з обов'язками, що передбачені цією інструкцією.

3.3. В межах своєї компетенції повідомляти керівнику підприємства про всі виявлені недоліки в діяльності підприємства та вносити пропозиції щодо їх усунення.

3.4. Вимагати та отримувати особисто або за дорученням керівника підприємства у керівників структурних підрозділів та фахівців інформацію та документи, необхідні для виконання його посадових обов'язків.

3.5. Залучати фахівців усіх структурних підрозділів до виконання покладених на нього завдань.

3.6. Вимагати від керівника підприємства сприяння у виконанні своїх посадових обов'язків.

3.7. \_\_\_\_\_\_\_\_\_\_\_\_\_\_\_\_\_\_\_\_\_\_\_\_\_\_\_\_\_\_\_\_\_\_\_\_\_\_\_\_\_\_\_\_\_\_\_\_\_\_\_\_\_\_\_\_\_\_\_\_\_\_\_\_\_\_\_\_\_

#### *4. Відповідальність*

Референт керівника підприємства несе відповідальність:

4.1. За неналежне виконання або невиконання своїх посадових обов'язків, що передбачені цією посадовою інструкцією, - в межах, визначених чинним законодавством України про працю.

4.2. За правопорушення, скоєні в процесі здійснення своєї діяльності, - в межах, визначених чинним адміністративним, кримінальним та цивільним законодавством України.

4.3. За завдання матеріальної шкоди - в межах, визначених чинним цивільним законодавством та законодавством про працю України.

4.4. \_\_\_\_\_\_\_\_\_\_\_\_\_\_\_\_\_\_\_\_\_\_\_\_\_\_\_\_\_\_\_\_\_\_\_\_\_\_\_\_\_\_\_\_\_\_\_\_\_\_\_\_\_\_\_\_\_\_\_\_\_\_\_\_\_\_\_\_\_

#### *5. Референт керівника підприємства повинен знати:*

5.1. Законодавство України про підприємницьку діяльність.

5.2. Основи адміністративного, господарського та трудового права.

5.3. Нормативні, методичні та інші керівні документи в галузі професійної діяльності.

5.4. Діловодство.

5.5. Положення, інструкції та інші матеріали з розроблення управлінської, організаційної, технічної та інших видів документації.

5.6. Основи економіки, організації праці, виробництва.

5.7. Профіль, спеціалізацію й особливості управління підприємством.

5.8. Організаційну, виробничу і соціальну структуру підприємства.

5.9. Основи технології виробництва.

5.10. Комп'ютерну й офісну техніку.

5.11. Технічні засоби реєстрації й оброблення інформації.

5.12. Правила, норми та етикет організації проведення ділових заходів, зустрічей, прийомів, нарад тощо.

5.13. Основи психології спілкування, соціології та етики професійних відносин.

5.14. Основи вітчизняної культури, звичаї, відповідні стилі літературного та ділового мовлення.

5.15. Одну або більше іноземних мов.

5.16. \_\_\_\_\_\_\_\_\_\_\_\_\_\_\_\_\_\_\_\_\_\_\_\_\_\_\_\_\_\_\_\_\_\_\_\_\_\_\_\_\_\_\_\_\_\_\_\_\_\_\_\_\_\_\_\_\_\_\_\_\_\_\_\_\_\_\_\_

#### *6. Кваліфікаційні вимоги*

Вища освіта відповідного напряму підготовки (спеціаліст, бакалавр або молодший спеціаліст) і стаж роботи за професією не менше 1 року або вища освіта без вимог до напряму підготовки (спеціаліст, бакалавр або молодший спеціаліст) та післядипломна освіта перепідготовка чи підвищення кваліфікації й стаж роботи на підприємстві не менше 2 років.

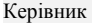

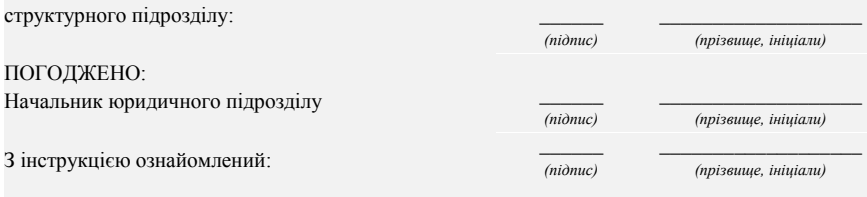

*Зразок посадової інструкції складено станом на 09.06.2008 року*

### **ОЦІНЮВАННЯ ЗНАНЬ НА ЛАБОРАТОРНИХ ЗАНЯТТЯХ**

Під час контролю виконання завдань та відповідей на лабораторних заняттях оцінюванню підлягають: результати виконання лабораторних завдань та рівень знань, продемонстрований у відповідях; швидкість, грамотність та уважність при виконанні завдань на лабораторних заняттях.

На рівень оцінювання студента на лабораторному занятті впливають знання вимог ДСТУ 4163-2003 щодо змісту та розташованості реквізитів документа, а також вміння використовувати можливості текстового редактора Word при складанні та оформленні різних видів службових документів.

Залежно від складності і кількості конкретних завдань студент може набрати на одному лабораторному занятті від **1 до 5 балів**.

**5,0 балів** студент отримує, якщо активно працює протягом лабораторного заняття, дає точні відповіді на запитання викладача, самостійно виконує завдання, не допускаючи жодної помилки;

**4,0 - 4,5 бали** студент отримує, якщо активно працює протягом лабораторного заняття, дає точні відповіді на запитання викладача, самостійно виконує завдання, допускаючи незначні помилки;

**3,5 – 3,0 бали** студент отримує, якщо активно працює протягом лабораторного заняття, у відповідях допускає неточності; при виконанні практичних завдань допускає помилки.

**2,5 - 2,0 балів** студент отримує, якщо на заняттях поводить себе пасивно, дає неповні, неточні відповіді на запитання; припускається грубих помилок при виконанні лабораторних завдань.

**1,5 до 1,0 балів** студент отримує, якщо на заняттях поводить себе пасивно, дає неповні відповіді на запитання та припускається грубих помилок при відповіді; при виконанні лабораторних завдань не встигає виконувати все завдання у визначений час та припускається грубих помилок.

**0 балів** студент отримує, якщо пропустив лабораторне заняття без поважних причин.

## **ЗАВДАННЯ ДЛЯ САМОСТІЙНОЇ РОБОТИ**

Варіанти завдань для самостійної роботи видаються викладачем на лабораторних заняттях. Оцінюється самостійність, правильність та швидкість виконання завдань студентом. Максимальна кількість балів за виконання самостійної роботи – **5 балів.**

#### **Завдання № 1.**

**За поданим переліком та змістом реквізитів документа створити та оформити протокол з кутовим варіантом розміщення реквізитів.** 

*Назва організації:* ДИТЯЧИЙ САДОК «СОНЕЧКО»

*Назва виду документа:* ПРОТОКОЛ

*Дата засідання*: 03.11.2008 р.

*Реєстраційний номер:* № 35

*Місце засідання*: м. Рівне

*Заголовок до тексту протоколу:* Засідання методичного об'єднання вихователів

*Текст документу (вступна та оснновна частина):*

Прізвище голови – Сидорук М.П., секретаря – Дрозд В.І.

Присутні на засіданні: Зубко А.А., Клепець П.П., Кривий О.О., Голуб А.І., Іванова І.М. Петров I.I.

На порядку денному два питання: 1. Організація предметно-ігрового середовища. (Доповідач – генеральний директор Зубко А.А.); 2.Розвиток сенсорних здібностей дитини. (Доповідач - старший методист Клепець П.П.)

1.СЛУХАЛИ: Зубко А.А. – Про проблеми раннього віку дітей. (Текст доповіді додається).

ВИСТУПИЛИ: Петров І.І., науковий співробітник – Правильно створене предметно-ігрове середовище дає дитині шанс на реалізацію її внутрішніх потреб, сприяє усуненню вередувань і поступовому виробленню уміння управляти своїми рухами, своєю поведінкою.

УХВАЛИЛИ: Створити у групах місце на підлозі, відгороджене бар'єром, де розміщуватиметься гірка, стіл-бар'єр та диванчик для розвитку рухів та активізації самостійної діяльності дітей.

2.СЛУХАЛИ: Клепець П.П. – Загальна інформація про розвиток сенсорних здібностей дитини. (Текст доповіді додається).

ВИСТУПИЛИ: Голуб А.І., психолог – Малюків треба оточувати гарною музикою, справжнім живописом. Частіше беріть малюка на руки, це дуже важливо для його емоційного стану. Дитині необхідно надавати іграшки з різною структурою, формою, фактурою. Це допомагає розвивати його сенсорні здібності.

УХВАЛИЛИ: Забезпечити дитячі садки ігровим оснащенням, яке буде розвивальним, естетично оформленим та різним за своєю структурою.

*Документ підписали:* секретар та голова засідання

## **Завдання № 2**

**Скласти та оформити з поздовжнім або кутовим варіантом розміщення реквізитів наказ із загальних питань, використовуючи поданий перелік та зміст реквізитів документа.** 

*Назва організації:* Адміністрація державної служби спеціального зв'язку та захисту інформації україни

*Місце складання:* Київ

*Дата:* 24.07.2007

#### *Реєстраційний номер*: 143

*Заголовок до тексту:* Про затвердження Положення про порядок здійснення державного контролю за додержанням вимог законодавства у сфері надання послуг електронного цифрового підпису

*Констатуюча частина наказу:* Відповідно до Законів України «Про електронний цифровий підпис», «Про Державну службу спеціального зв'язку та захисту інформації України», Положення про Адміністрацію Державної служби спеціального зв'язку та захисту інформації, затвердженого постановою Кабінету Міністрів України від 24.06.2006 № 868, з метою здійснення державного контролю за додержанням законодавства у сфері електронного цифрового підпису.

### *Ключове слово*: Наказую.

*Розпорядча частина наказу:* 1. Затвердити Положення про порядок здійснення державного контролю за додержанням вимог законодавства у сфері надання послуг електронного цифрового підпису, що додається. 2. Начальнику Департаменту регулювання діяльності у сфері криптографічного захисту інформації забезпечити подання установленому порядку цього наказу на державну реєстрацію до Міністерства юстиції України. 3. Контроль за виконанням цього наказу покласти на першого заступника Голови Державної служби спеціального зв'язку та захисту інформації України.

*Підписав наказ:* Голова служби О. І. Сиров

*Прізвище виконавця й номер його телефону:* Прізвище й номер телефону студента – виконавця завдання

**Завдання № 3.**

**Оформити лист, розмістивши правильно всі наявні реквізити (поздовжнім або кутовим способом). Проставити відмітку про надійдення документу до установи, резолюцію та відмітку про виконання документа і направлення його до справи.**

*Назва організації: Національний педагогічний університет імені М.П. Драгоманова,*

*Довідкові дані про організацію: вул. Пирогова, 9, м. Київ-26, 04026 тел. 221-99-14.* 

*Дата документа: 09.09.2001*

*Реєстраційний номер:28-15/13.*

*Адресат:* Директор спеціалізованої школи № 20 м. Києва О. Д. Дубов.

*Текст документа*: Просимо Вас прийняти студентів факультету іноземної філології (5 осіб) на практику й надати їм методичну допомогу під час підготовки й проведення уроків з англійської та французької мови.

*Підписав документ:* Ректор університету М. І. Шкіль.

#### **Завдання № 4.**

**Використовуючи перелік та зміст наданих реквізитів, оформити наказ по особовому складу, розмістивши правильно всі необхідні реквізити (кутовим та поздовжнім способом).**

*Назва організації:* МІНІСТЕРСТВО ВНУТРІШНІХ СПРАВ УКРАЇНИ

*Місце складання:* Київ

*Заголовок до тексту:* Про заохочення

*Підстава:* подання начальника Української академії внутрішніх справ 14.06.2000 No 12.

*Ключові слова*: ОГОЛОСИТИ ПОДЯКУ

*Текст:* ТИМОШЕНКО Ганні Андріївні, викладачеві Української академії внутрішніх справ, за багаторічну сумлінну працю, активну участь у громадському житті академії та у зв`язку з 50-річям від дня народження.

*Підпис* Міністра А.Самійленко

**Завдання № 5.**

**Скласти та оформити з поздовжнім або кутовим варіантом розміщення реквізитів наказ з особового складу, використовуючи поданий перелік та зміст реквізитів документа.** 

**Виявити відсутні обов'язкові та можливі реквізити документа та оформити їх, виділивши іншим кольором.**

*Назва організації вищого рівня:* Міністерство освіти і науки, молоді та спорту України

*Назва організації:* Рівненський державний гуманітарний університет

*Реєстраційний номер*: 143

*Заголовок до тексту:* Про прийняття на роботу Попчук Н. М.

## *Ключове слово:* ПРИЙНЯТИ

*Розпорядча частина наказу:* Попчук Наталію Миколаївну на посаду лаборанта кафедри документальних комунікацій з 20 вересня 2012 року з посадовим окладом 1500 грн.

*Підставою для наказу:* заява Попчук Н. М. від 15.09.2012

*Підписав наказ* ректор РДГУ проф. Постоловський

#### **Завдання № 6.**

**Використовуючи наведений нижче текст, визначити до якого виду документу він належить. Оформити документ з поздовжнім або кутовим варіантом розміщення всіх необхідних реквізитів.**

*Голова – Савченко М. І. Секретар – Довгань Г. П. Присутні: Біла З. Г., Рибчинська К.Л., Федорчук В.П. Запрошені: Голуб Т. П. Порядок денний:*

*2 Про оздоровлення працівників в санаторно-курортних закладах. (Повідомлення головного бухгалтера Петрова Д. Т.) 2 СЛУХАЛИ:*

*Іванова П. Р. – Про необхідність надання путівок до санаторно-лікувального закладу «Лазурний» працівникам, які подали заяви та медичні довідки. УХВАЛИЛИ:*

2.3 *Надати Максимчуку О. Н. путівку в санаторій «Лазурний» на період з 10.06.2012 по 30.06.2012 (90 % вартості путівки – за рахунок ВАТ «Запорізький елеватор»).*

#### **МОДУЛЬНА КОНТРОЛЬНА РОБОТА**

З навчальної дисципліни «Комп'ютерні технології в діловодстві та електронний документообіг» проводиться **модульна контрольна робота,** за результатами якої студент може отримати до **10 балів.**

Під час виконання модульних контрольних робіт оцінюванню підлягають теоретичні знання та практичні навички, яких набув студент під час виконання лабораторних завдань та самостійної роботи.

**Виконуючи завдання контрольної роботи, студент повинен створити документ з кутовим розміщенням реквізитів або з поздовжнім розміщенням. Запропоновані по варіантах тексти документів необхідно доповнити всіма обов'язковими та можливими реквізитами. Необов'язкові реквізити виділити зеленим кольором.**

**Варіанти завдань для модульної контрольної роботи:**

#### **Варіант № 1.**

Наказ директора Рівненського професійного ліцею, що в складі управління освіти і науки Рівненської ОДА, про звільнення з роботи Іванової М. В.

*Звільнити Іванову Марію Вікторівну, викладача української мови, за власним бажанням (ст. 38 КЗпП України) з 05.09.2012*.

#### **Варіант № 2.**

Наказ начальника комунального підприємства "Софія" про звільнення Бондаренка В. Д. Підставою для цього наказу стало є: Доповідна записка начальника відділу обслуговування від 20.01.21012; акт про відмову від пояснення причин від 20.01.2012.

*Звільнити Бондаренка Василя Дмитровича, електрика відділу обслуговування, за прогул без поважних причин 19.01.2012 (п. 4 ст. 40 КЗпП України) з 22.01.2012.*

#### **Варіант № 3.**

Наказ директора підприємства «Теплокомуненергія» про надання відпустки Кравчук І.П. згідно поданої заяви від 20.11.2010

*Надати Кравчук Ірині Петрівні, провідному спеціалісту відділу постачання, щорічну відпустку на 24 календарних дні з 01 грудня 2010 року по 24 грудня 2010 року.*

## **Варіант № 4.**

Розпорядження начальника відділу експедиції ЗАТ "Універсал" про надання відгулів Гапченку І. П.

*У зв'язку з надходженням заяви електрогазозварника Гапченка І. П. та враховуючи можливості виробничого процесу, як компенсацію за роботу у вихідні дні 19 і 20 травня 2007 року ПРОПОНУЮ:* 

*1. Надати Гапченку Івану Петровичу відгули на 27 і 28 серпня 2007 року.*

*2. Табельнику Васильєвій Т. Р. зробити необхідну відмітку в табелі обліку використання робочого часу.*

#### **Варіант № 5.**

Розпорядження директора заводу «ВЕРСТАТ» про переведення заводу на двозмінний графік роботи

*У зв'язку з реконструкцією цеху № 2 та з метою виконання замовлень у встановлені терміни ДОЗВОЛЯЮ:*

*1. Встановити на заводі з 16 квітня 2012 року двозмінній графік роботи строком на один місяць.*

*2. Начальнику відділу кадрів Захарову О. В. ознайомити з цим розпорядженням усіх працівників заводу.*

*3. Контроль виконання розпорядження покласти на начальника відділу організації праці Сидорову В. М.* 

#### **Варіант № 6.**

Наказ директора обласної дитячо-юнацької спортивної школи «Авангард» про затвердження річного плану роботи на 2013 рік

*З метою належної організації діяльності обласної дитячо-юнацької спортивної школи НАКАЗУЮ:*

*1. Затвердити річний план роботи на 2013 рік, що додається.*

*2. Призначити відповідальним за готовність навчальних аудиторій для проведення навчальних занять заступника начальника навчальнометодичного відділу Коваленко Т. Д.*

*3. Заступнику директора з адміністративно-господарських питань Тарасову І. М. забезпечити належний рівень підготовки матеріальнотехнічних засобів.*

*4. Контроль за виконанням цього наказу залишаю за собою*

#### **Варіант № 7.**

Доповідна записка завідувача кафедри української мови Рівненського інституту культури декану факультету психології Тарасову Г. Д. про введення спецкурсу

*З метою поліпшення мовної підготовки студентів факультету психології прошу включити в навчальний план на 2009-2010 навчальний рік спецкурс «Ділове українське мовлення» (36 годин аудиторних занять).*

#### **Варіант № 8.**

Довідка, видана директором Хмельницького центру підвищення кваліфікації та перепідготовки кадрів Держмитслужби України Корнійчуком О. Т. для подання до Харківської регіональної митниці

*Павлов Пилип Панфілович працював у Хмельницькому центрі підвищення кваліфікації та перепідготовки кадрів Держмитслужби України з 12.11.1997. Чергову щорічну відпустку за період з 12.11.2000 по 11.11.2001 використав. Компенсації за відпустку за час роботи з 12.11.2001 по 02.04.2002 не отримав.*

#### **Варіант № 9.**

Лист-відповідьТзОВ «Рівненський завод високовольтної апаратури – Електрик» (вул. Біла, 16, м. Рівне, 33001, тел. 61-72-01, факс 61-74-75 Emai: [office@rzva.com.ua,](mailto:office@rzva.com.ua) Код ЄДРПОУ 47041050) адресований генеральному директору ВАТ «Харківський підшипниковий завод» (м. Харків, 10230, вул. Сагайдачного, 1) із роз'ясненням щодо невчасної оплати наданих послуг

*Шановний Іване Дмитровичу!*

*Просимо вибачення за затримку оплати наданих послуг, у зв'язку із непередбачуваними форс-мажорними обставинами. Ліквідацію заборгованості гарантуємо здійснити до 25.01.2012.*

*Сподіваємось на подальшу співпрацю.*

*З повагою*

*Директор*

#### **Варіант № 10.**

Службова записка начальника вантажного відділу Подільської районної митниці Коваля Б. І. начальнику відділу тарифів та митної вартості цієї ж митниці Майбороді Н. А.

*З метою недопущення несплати податків у повному обсязі прошу визначити код товару згідно з ТН ЗЕД, що надійшов на адресу ДП "Аромат" з Росії по документах, які знаходяться разом із зразками.*

*Додатки: контракт від 28.07.98 № 1 на 5 арк. в 1 прим; рахунокфактура від 15.06.99 № 100428 на 3 арк. в 1 прим.; сертифікат походження від 16.06.99 № RU-UA-9002002572 на 2 арк. в 1 прим.*

#### **Варіант № 11.**

Характеристика для випускниці Рівненського державного гуманітарного університету, 1991 року народження

*… навчалась в Рівненському державному гуманітарному університеті з 01 вересня 2005 року по 30 червня 2010 року за спеціальністю «Документознавство та інформаційна діяльність».* 

*За час навчання зарекомендувала себе здібною студенткою. До навчання ставилася сумлінно, постійно підвищувала свій професійний рівень. Виступала з науковими доповідями на звітно-наукових конференціях.* 

*…. відповідальна, вимоглива до себе, доброзичлива й комунікабельна. Серед одногрупників та викладачів факультету користувалась повагою. Має яскраво виражені лідерські якості.*

*Характеристика призначена для подання за місцем вимоги.*

## **Варіант № 12.**

Доповідна записка завідувача кафедри економічної кібернетики, адресована декану факультету ДКМ про порушення трудової дисципліни лаборантом кафедри

*Доводжу до Вашого відома, що Дмитренко Сергій Павлович, лаборант кафедри економічної кібернетики, 10 червня 2010 року без поважних причин о 14 годині залишив місце роботи, внаслідок чого було зірвано проведення навчальних занять в комп'ютерних аудиторіях.*

*Виправдних документів щодо залишення роботи за три години до закінчення робочого часу не надав.*

#### **РЕКОМЕНДОВАНА ЛІТЕРАТУРА**

- 1. Про електронні документи та електронний документообіг : Закон України № 851-ІV від 22 трав. 2003 р. // Відом. Верхов. Ради України. –  $2003. - No.36 - C.275$
- 2. Про електронний цифровий підпис : Закон України № 852-IV від 22 трав. 2003 р. // Відом. Верхов. Ради України. – 2003. – № 36. – Ст. 276.
- 3. Про затвердження Типової інструкції з діловодства у центральних органах виконавчої влади, Раді міністрів Автономної Республіки Крим, місцевих органах виконавчої влади : Постанова КМУ від 30 листоп. 2011 № 1242 // Офіц. вісн. України. – 2011. – № 94. – С. 172.
- 4. ДК 010-98. Державний класифікатор управлінської документації. К. : Держстандарт України, 1999. – 50 с.
- 5. ДСТУ 2732:2004. Діловодство й архівна справа. Терміни та визначення понять. – Вид. офіц. – К. : Держспоживстандарт України, 2005. – 31 с.
- 6. ДСТУ 4163-2003. Державна уніфікована система документації. Уніфікована система організаційно-розпорядчої документації. Вимоги до оформлення документів. – К. : Держспоживстандарт України, 2003.  $-22$  c.
- 7. Боровський В. Н. Діловодство в банківських установах : навч. посіб. / В. Н. Боровський. – Київ : Центр навч. літ-ри, 2006. – 224 с.
- 8. Буйницька О. П. Інформаційні технології та технічні засоби навчання : навч. посіб. / О. П. Буйницька. – К. : Центр учб. літ-ри, 2012. – 240 с.
- 9. Варламова Л. Н. Форматы электронных документов, используемые в управлении документацией / Л. Н.Варламова // Делопроизводство. -  $2009. - N9.3 - C.27-31$
- 10. Головач А. С. Зразки оформлення документів: для підприємств та громадян / А. С. Головач. – Донецьк : Сталкер, 1997. – 352 с.
- 11. Діденко А. Н. Сучасне діловодство : навч. посіб. / А. Н. Діденко. К. : Либідь, 2004. – 384 с.
- 12. Ділові папери та документи підприємницької діяльності / уклад. В. Л. Кулініченко. – К. : Укр. центр духовної культури, 1996. – 144 с.
- 13. Іванова Т. В. Діловодство в органах державного управління та місцевого самоврядування / Т. В. Іванова, Л. П. Піддубна. – К. : ЦУЛ,  $2007. - 359$  c.
- 14. Комп'ютерні технології в діловодстві : навч. посіб. / Шпортько О. В., Попчук О. В., Шпортько Л. В. та ін. ; за ред. О. В. Шпортька. – 2-е вид., переробл. і допов. – Рівне : РДГУ, 2013. – 100 с.
- 15. Комова М. В. Діловодство : навч. посіб. / М. В Комова. Львів : Тріада плюс : Нац. ун-т "Львівська політехніка", 2006. – 220 с.
- 16. Макух Я. Д. Кадрове діловодство : навч. посіб. / Я. Д. Макух, І. Р. Залуцький. – К. : Знання, 2006. – 143 с.
- 17. Малофеев О применении электронной цифровой подписи в электронном документообороте / О. Малофеев // Делопроизводство. –  $2009. - N_2$  2. – C. 38-43
- 18. Матвієнко О. В. Основи менеджменту інформаційних систем : навч. посіб. / О. В. Матвієнко, М. Н. Цивін. – К. : Центр навчальної літератури, 2005. – 176 с.
- 19. Некраха А.В. Организация конфиденциального делопроизводства и защита информации : учеб. пособие / А. В. Некраха, Г. А. Шевцова. – М. : Академический проект, 2007. – 224 с.
- 20. Павлюк Л. В. Справочник по делопроизводству, архивному делу и основам работы на компьютере / Л. В. Павлюк. – СПб. : Издательский Торговый Дом «Герда», 1999. – 304 с.
- 21. Палеха Ю. І. Кадрове діловодство (зі зразками сучасних ділових паперів) : навч. посіб. / Ю. І. Палеха. – К. : Ліра-К, 2009. – 476 с.
- 22. Палеха Ю. І. Організація сучасного діловодства : навч. посіб. / Ю. І. Палеха. – К. : Кондор, 2007. – 194 с.
- 23. Погребна Л. Діловодство, яким воно повинно бути / Л. Погребна. Х. : Фактор, 2008. – 416 с.
- 24. Пшенко А.В. Делопроизводство: Документационное обеспечение работы офиса : учеб. пособие / А. В. Пшенко. – М. : Майстерство, 2002.  $-176c$
- 25. Рудюк В. Введение електронного документооборота: опыт Германии / В. Рудюк // Довідник секретаря та офіс-менеджера. – 2008. – № 6. – С. 31-35
- 26. Сельченкова Г. Автоматизовані системи управління документами. На що звертати увагу при виборі? / Г. Сельченкова // Довідник секретаря та офіс-менеджера. – 2008. – № 8. – С. 26-31
- 27. Сельченкова Г. Автоматизовані системи управління документами. Функціональні можливості систем, що забезпечують електронний документообіг / Г. Сельченкова // Довідник секретаря та офісменеджера. – 2008. – № 9. – С. 38-43
- 28. Скібіцька Л.І. Діловодство : навч. посіб. / Л. І. Скібіцька. К. : Центр навч. літ-ри, 2006. – 224 с.
- 29. Сучасне діловодство: зразки документів, діловий етикет, інформація для ділової людини / Н. Г. Гоголюк, І. А. Казімірова. – К. : Довіра,  $2007 - 687$  c.
- 30. Филенко Е.Н. Появление персональных компьютеров и начало формирования новой «компьютерной» технологии / Е. Н. Филенко // Делопроизводство. – 2008. – № 1. – С. 47-44

## **ЗМІСТ**

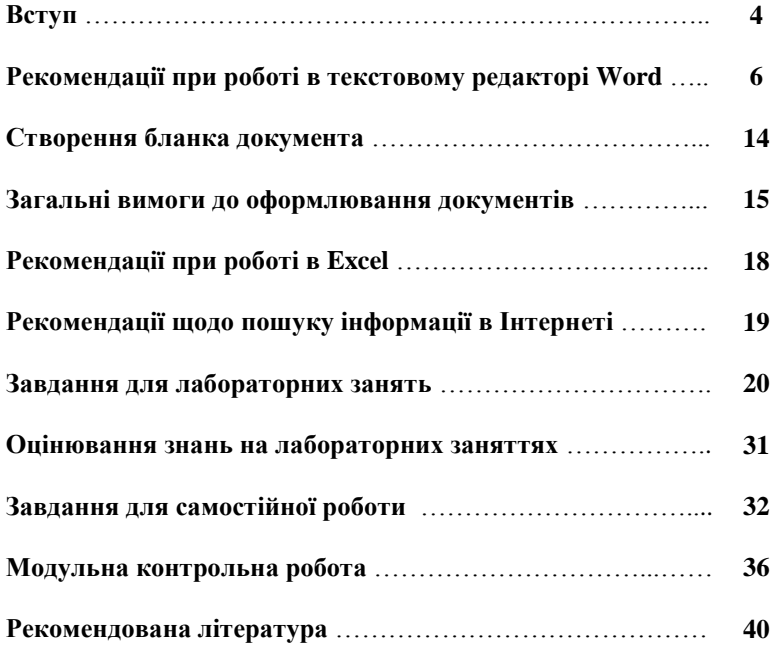

*Навчальне видання*

**Попчук О. В.**

# **МЕТОДИЧНІ РЕКОМЕНДАЦІЇ ДО ВИКОНАННЯ ЛАБОРАТОРНИХ ТА САМОСТІЙНИХ ЗАВДАНЬ З ДИСЦИПЛІНИ «КОМПЮТЕРНІ ТЕХНОЛОГІЇ В ДІЛОВОДСТВІ ТА ЕЛЕКТРОННИЙ ДОКУМЕНТООБІГ»**

**Частина 1**

Підписано до друку 28.05.2013 Формат 60х84 1/16 Ум. др. арк. 1,8 Тираж 50 прим.

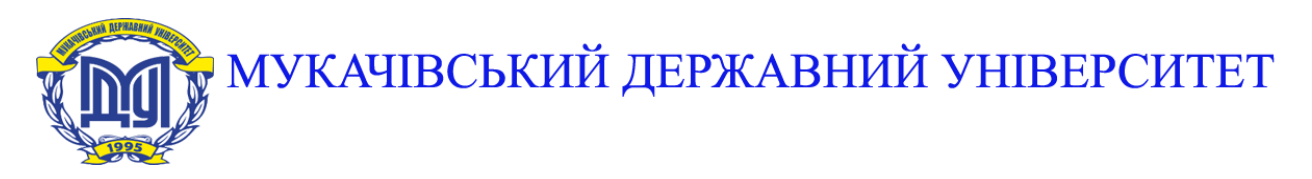

**89600, м. Мукачево, вул. Ужгородська, 26 тел./факс +380-3131-21109 Веб-сайт університету: [www.msu.edu.ua](http://www.msu.edu.ua/) E-mail: [info@msu.edu.ua,](mailto:info@msu.edu.ua) [pr@mail.msu.edu.ua](mailto:info@msu.edu.ua) Веб-сайт Інституційного репозитарію Наукової бібліотеки МДУ: [http://dspace.msu.edu.ua:8080](http://dspace.msu.edu.ua:8080/) Веб-сайт Наукової бібліотеки МДУ: <http://msu.edu.ua/library/>**